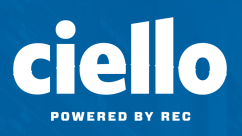

# **Star Codes**

Dial these star codes to enable or disable calling features.

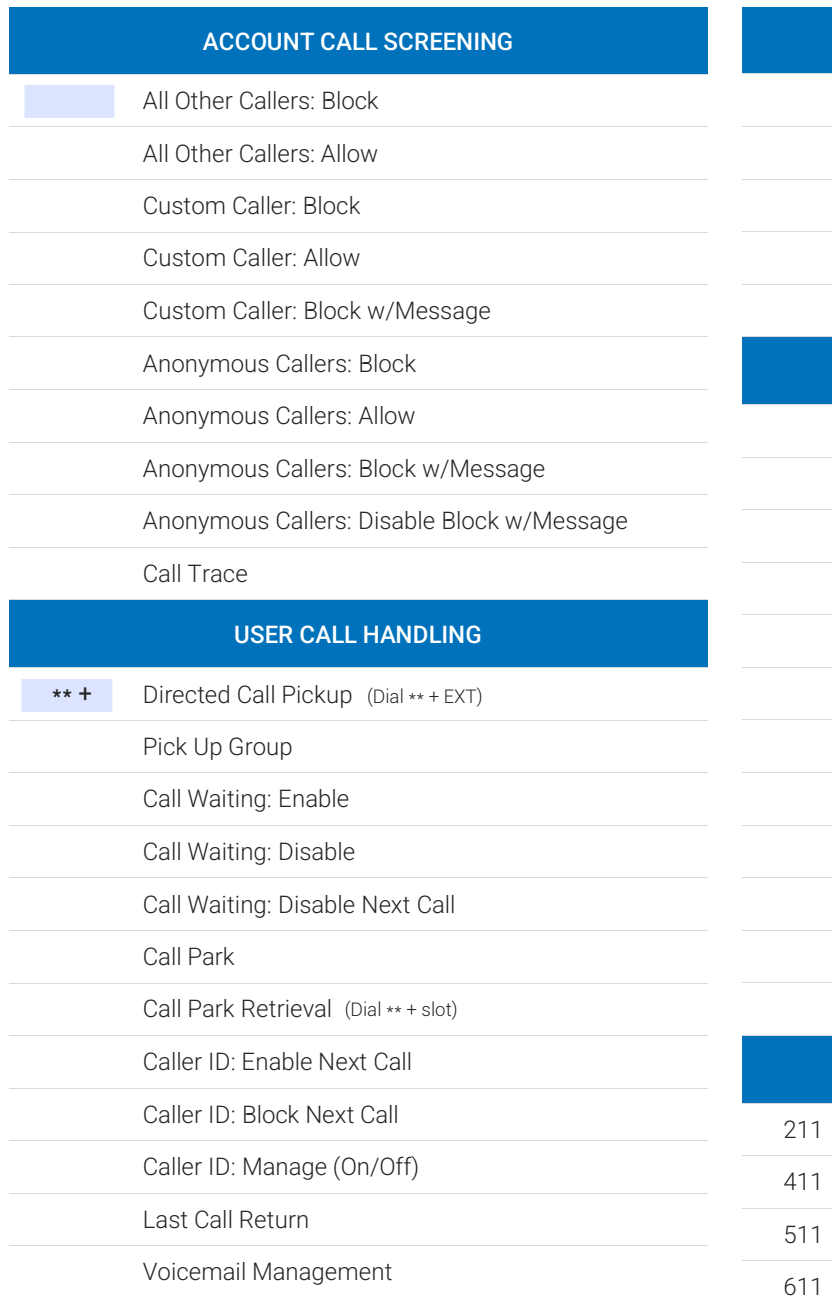

### STAR CODE +

Star codes with + indicate you must dial the star code plus an extension, parking slot, voicemail PIN and/or phone number to enable or disable the feature.

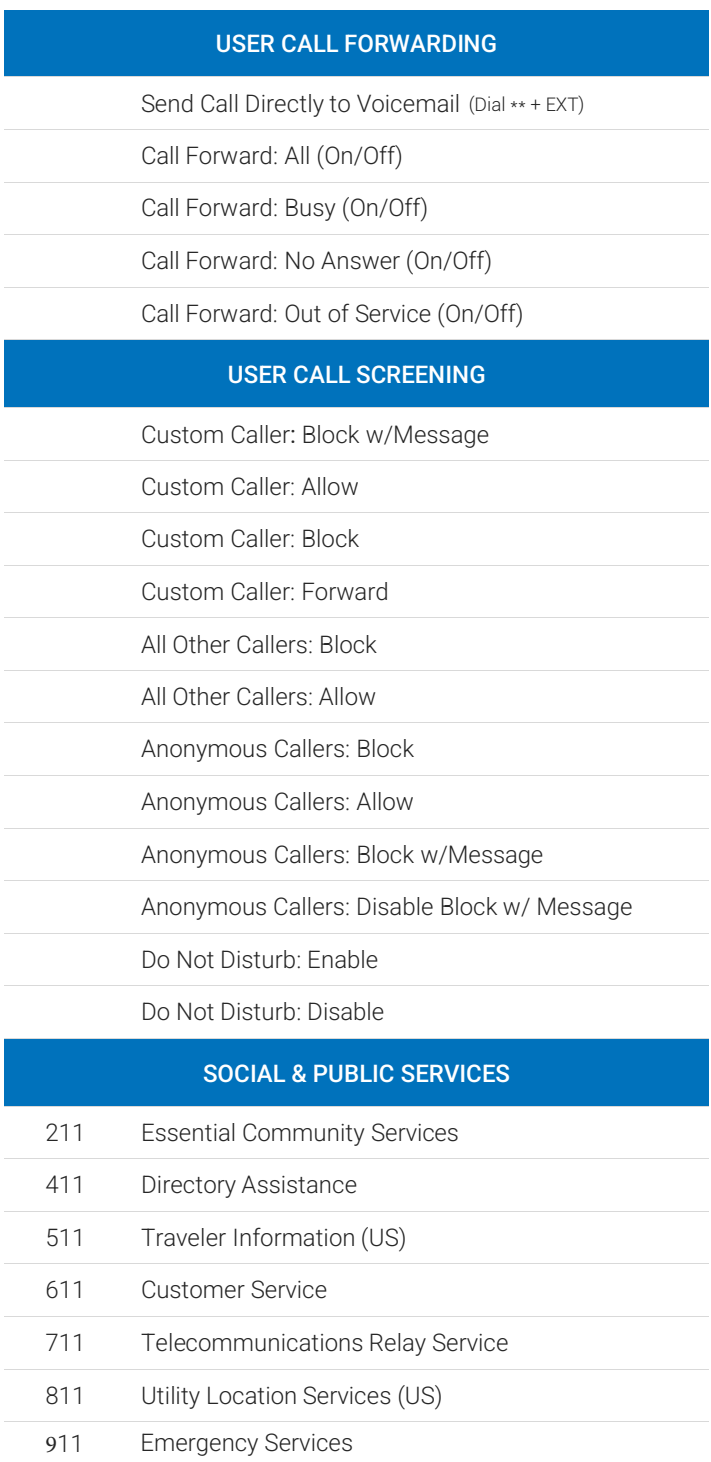

**\*Star codes may be customized; to add features, contact Ciello.**

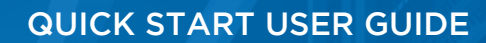

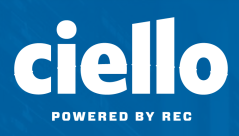

# **Voicemail**

Your voicemail box can be accessed in the Voice Portal, remotely, or by dialing a star code from a phone connected to the account. The first time you access your voicemail box, enter the default pin 1234, and then you will be prompted to set a new PIN which must be 4-digits or longer.

### DIRECT ACCESS

- 1. From a line assigned to your voicemail box, dial the Voicemail Management star code.
- 2. Enter your v[oi](http://logmeincdn.azureedge.net/sc-gotomedia/pdf/GoTo-Raise-Your-Business-to-New-Heights-Whitepaper.pdf?mkt_tok=eyJpIjoiWlRVNVpEWmpZekV6TmpKaSIsInQiOiJwVE5TYUViMHJCRlZoRjNcL1VldmZUZFBLM0JyR1wvdVVIQ1ZBRmtwNnFwdXk0WXp0Q01tQXYzSDJQdDdsUzZVZmNqbmVLelY2bkpoN3ZcL0NhanJOdUdQSGNuXC9DdmhGMnBia0RFNVJObStGV1BxN0NlWG5NRXpMaE1tSWtvQ3RKV2psdVVBTU9PekxjYkg2dGk5UlozUmV3PT0ifQ%3D%3D)cemail PIN and press #.

#### REMOTE ACCESS

- 1. From a line *not* assigned to the voicemail box, dial your 10-digit phone number.
- 2. When the greeting plays, press #.
- 3. Enter your voicemail PIN and press #.

#### LISTEN TO MESSAGES

Access the voicemail box and press 1 to listen to your messages. Use the following to navigate the menu:

- PRESS 1: Skip message and mark it as *unread*
- PRESS 2: Save message and mark it as *read*
- PRESS 3: Erase message
- PRESS 9: Repeat message
- PRESS 0: Exit menu

#### VOICEMAIL PIN

The default PIN is 1234. The first time you access your voicemail box, you will be prompted to set a new PIN which must be 4-digits or longer.

#### PERSONALIZE VOICEMAIL BOX

Access the voicemail box and press 8 for personal options. Use the following to navigate the menu:

- PRESS 1: Change the PIN
- PRESS 2: Personalize your greetings: Default, Busy, and No Answer.
- PRESS 3: Record your personal name
- PRESS 5: Set up Call Forwarding
- PRESS 6: Set Up a Call Screening Forwarding Number
- PRESS 9: Repeat personal options
- PRESS 0: Exit menu

# **Need More Help?**

Visit the **[Cymbus Help Center](https://help.cymbus.com/hc/en-us)** or Contact Ciello at 719-852-3538, option 0

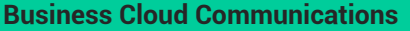

Manage your cloud communications services in the Voice Portal.

Manage your business lines in the Voice Portal.

### **[Business Lines](https://help.cymbus.com/hc/en-us/categories/360006025993) [Business Text Messaging](https://help.cymbus.com/hc/en-us/categories/360004920374) [Cymbus App](https://help.cymbus.com/hc/en-us/categories/360005975833)**

Automate and streamline your customer communications.

Desktop and mobile apps with softphone and collaboration tools.